### **PV204 Security technologies**

**In-Memory Malware Analysis**

Václav Lorenc Senior Security Analyst, Oracle + NetSuite **CROCS** 

Centre for Research on **Cryptography and Security** 

# **Agenda**

### • Basic intro

- No assembly required
- No malware (de)obfuscation magic
- How does the OS look "inside"?
	- Processes and other data structures
	- How the memory is organized
- Common tools used for analysis
- Searching for system "oddities" – What are the important system indicators?
- Real samples discussed and analyzed! (Labs)

### **Why memory analysis?**

- **It's fun!**
- Acquiring evidence for legal investigations – It used to be different in the past
- Incident response activities
	- Easy way how to learn more about the attackers
	- Malicious binary may only be present in memory
- Technical simplification of reverse engineering – No binary obfuscation present – the code has to run

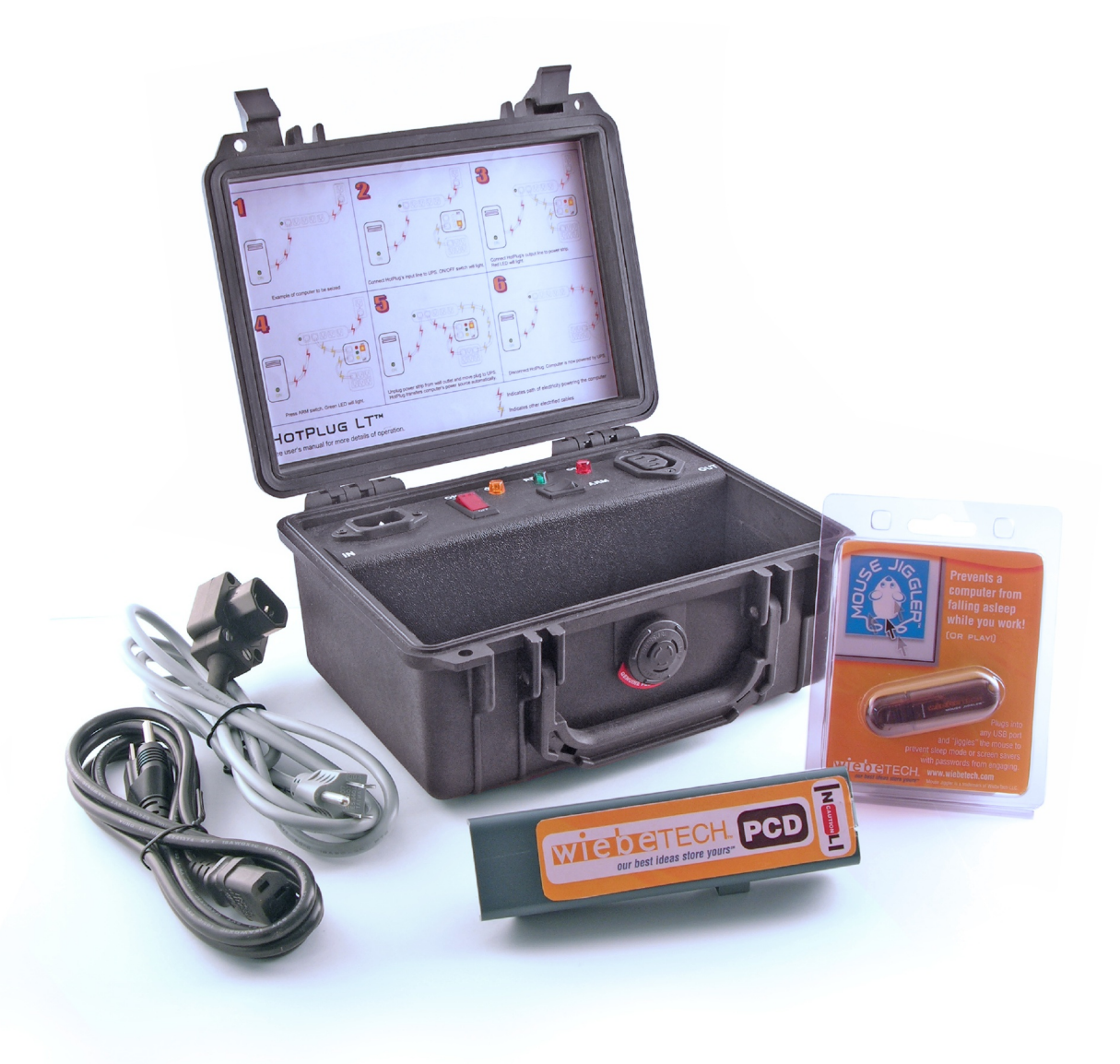

## **Challenges in Reverse Engineering (RE)**

- Assembly language (for multiple platforms) – Plus undocumented instructions (or behavior)
- Anti-debugging tricks
	- Exceptions, interrupts, PE manipulations, time checking, ...
- Anti-VM tricks
	- Uncommon behavior of known instructions
	- Registry detections, HW detections
- Code obfuscation/packing
	- The most challenging to overcome, mostly

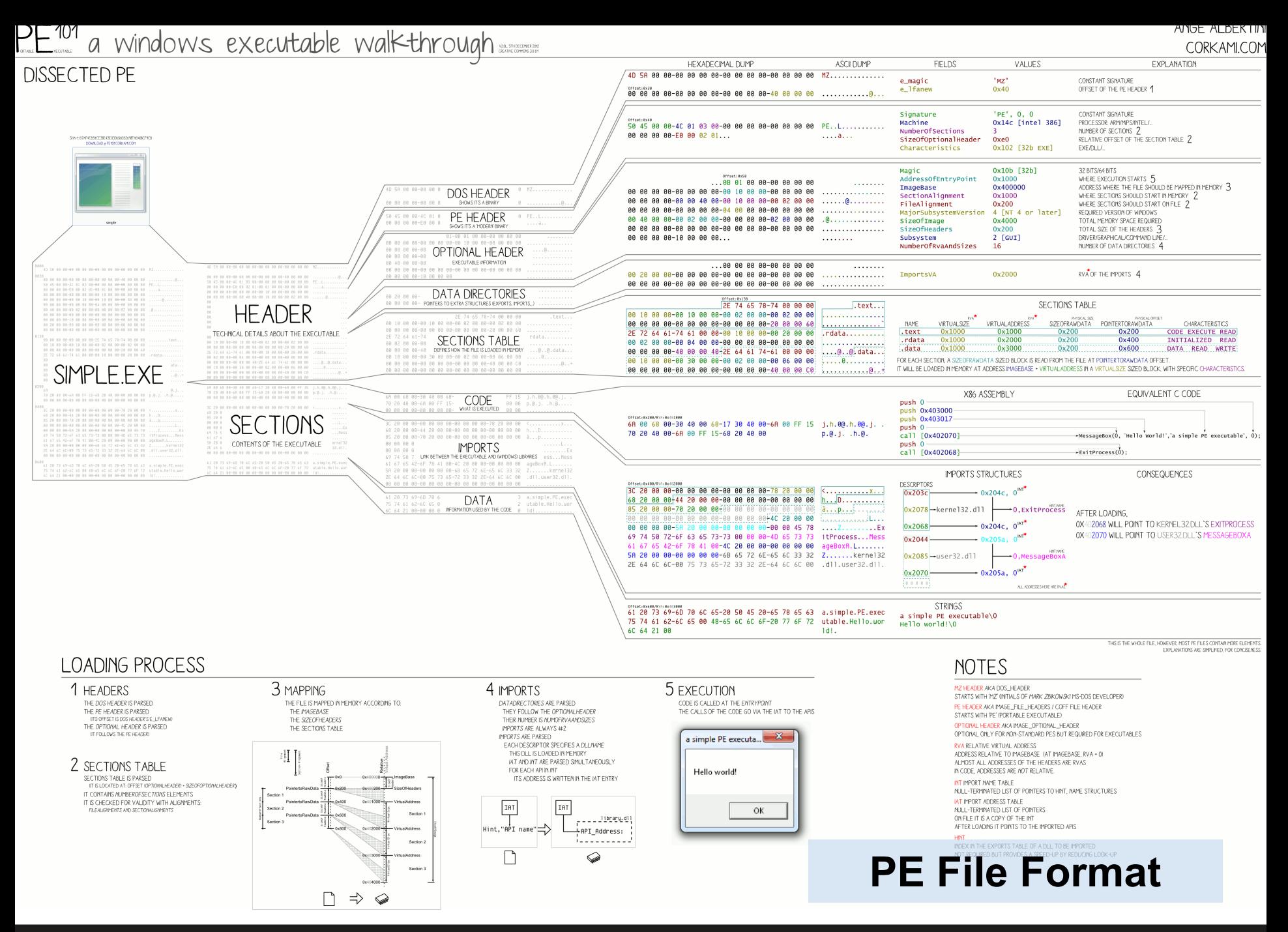

**6** | PV204 In-Memory Malware Analysis

#### **CROCS**

### PDF<sup>101</sup> an Adobe document walk-through

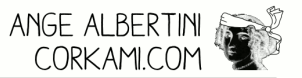

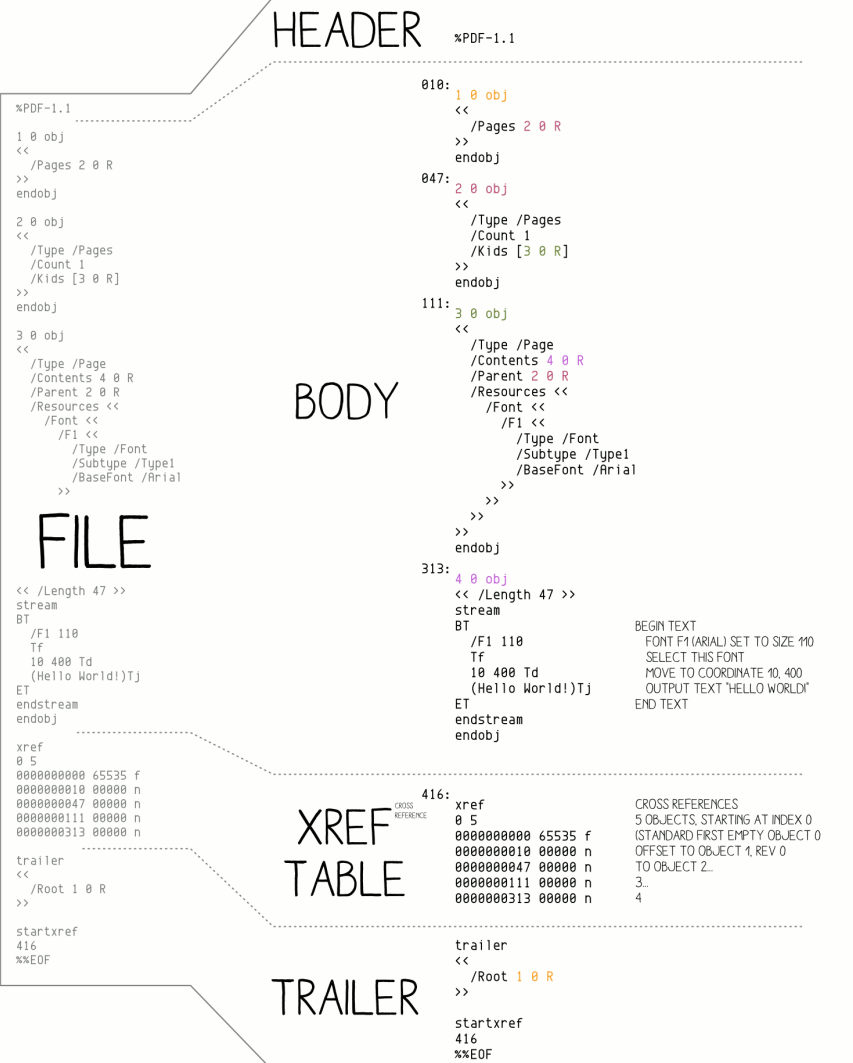

#### **BASICS**

PDF IS TEXT BASED, WITH BINARY STREAMS

**TYPES** 0: STRING EX: (Hello World!) /NAME (IDENTIFIERS) EX-7Count 1 <<- DICTIONARY EX: <</key1 value1 /key2 value2>> []: ARRAY  $EX [8 1 2 3 4]$ 

**OBJECT REFERENCES** CONTENT IS STORED IN OBJECT MOST CONTENT CAN BE INLINED OR REFERENCED IN A SEPARATE OBJECT

OBJECT NJPBER-REVISON NJPBER-R /Key1 value ISEQUIVALENT TO /Key1 3 8 R  $1...1$  $3 \theta$  obj value endob j

**BINARY STREAMS** BINARY STREAM ARE STORED IN SEPARATE OBJECTS LIKE THIS:

<object number> <object revision> obj << <STREAM METADATA>>> STREAM LENGTH, COMPRESSION PARAMETERS. stream <STREAM CONTENT> endstream endob i

#### **TRIVIA**

THE PDF WAS FIRST SPECIFIED BY ADOBE SYSTEMS IN 1993

INITIAL VERSIONS OF ADOBE ACROBAT WERE NOT FREE

#### FILE STRUCTURE

HEAD OF THE FILE THE \*PDF-\* SIGNATURE IDENTIFIES THE FORMAT AND REQUIRED VERSION

**XREF**  $v \cdot \theta$ 

<STARTING OBJECT> <OBJECT COUNT> FOLLOWED BY XREF ENTRIES: IF (OBJECT IN USE) <OFFSET:10> <GENERATION:5> n ELSE <NEXT\_EREE\_OBJECT40><GENERATION:5>\_f

END OF THE FILE startxref **«XREF OFFSET IN DECODED STREAM» XXEOF** 

#### **PARSING**

THE HEADER \*PDF-1. ? SIGNATURE IS CHECKED TO IDENTIFY THE FILE FORMAT THE XREF IS LOCATED VIA THE startxref OFFSET THE XMef TABLE GIVES OFFSET OF EACH OBJECT THE trailer IS PARSED EACH OBJECT REFERENCE IS FOLLOWED, BUILDING THE DOCUMENT PAGES ARE CREATED. TEXT IS RENDERED

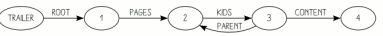

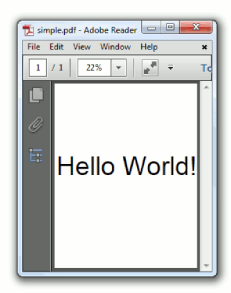

### **PDF File Format**

# **MEMORY ANALYSIS…**

### **'cause reverse engineering ninjas are busy**

### **x86/x64 Memory organization**

- Physical memory
	- RAM; what we really have installed
- Virtual memory
	- Separation of logical process memory from the physical
	- Logical address space > physical (e.g. swap)
	- Address space shared by several processes, yet separated
- Paging vs. Segmentation
	- Possible memory organization approaches

### **Segmentation Paging Physical Address**

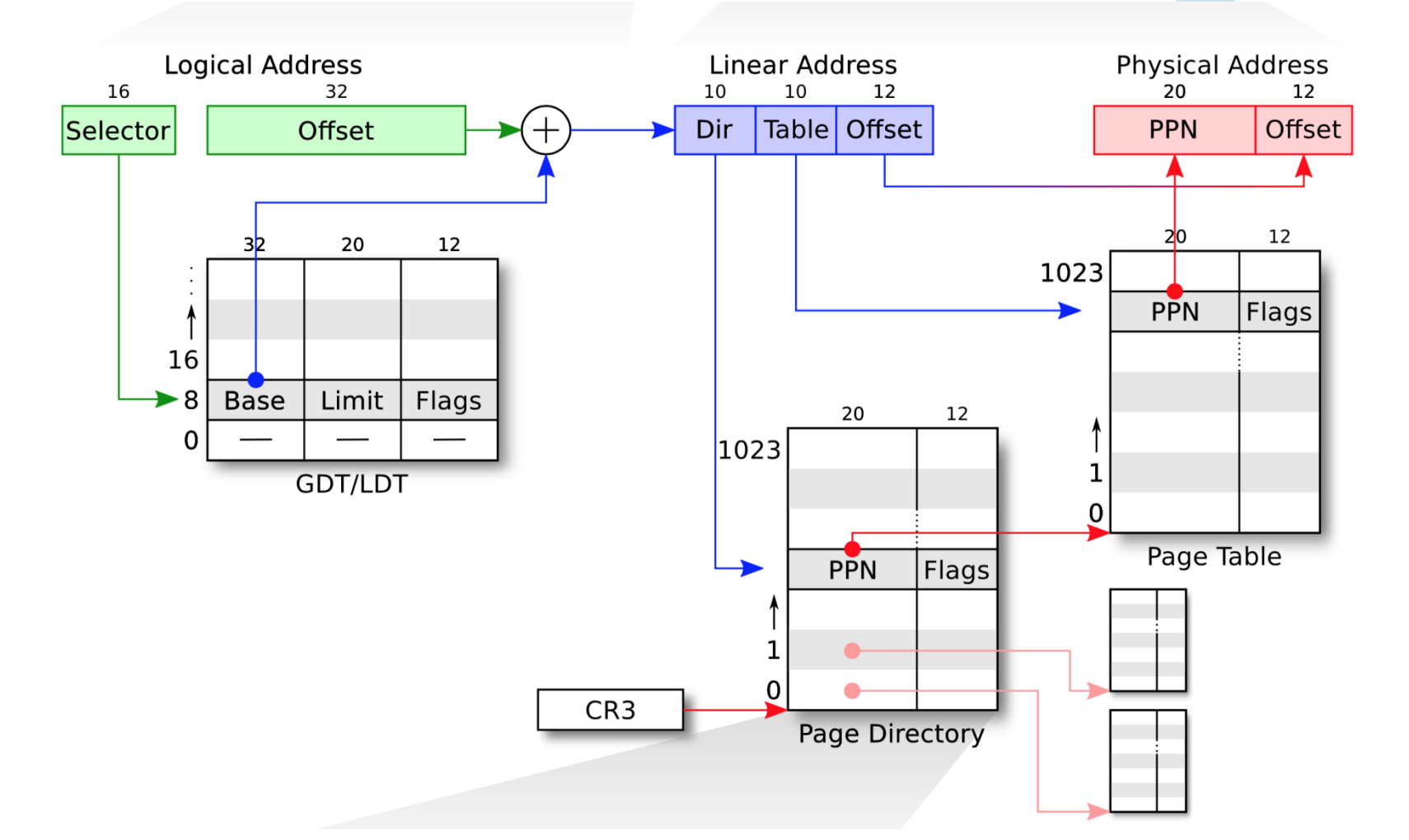

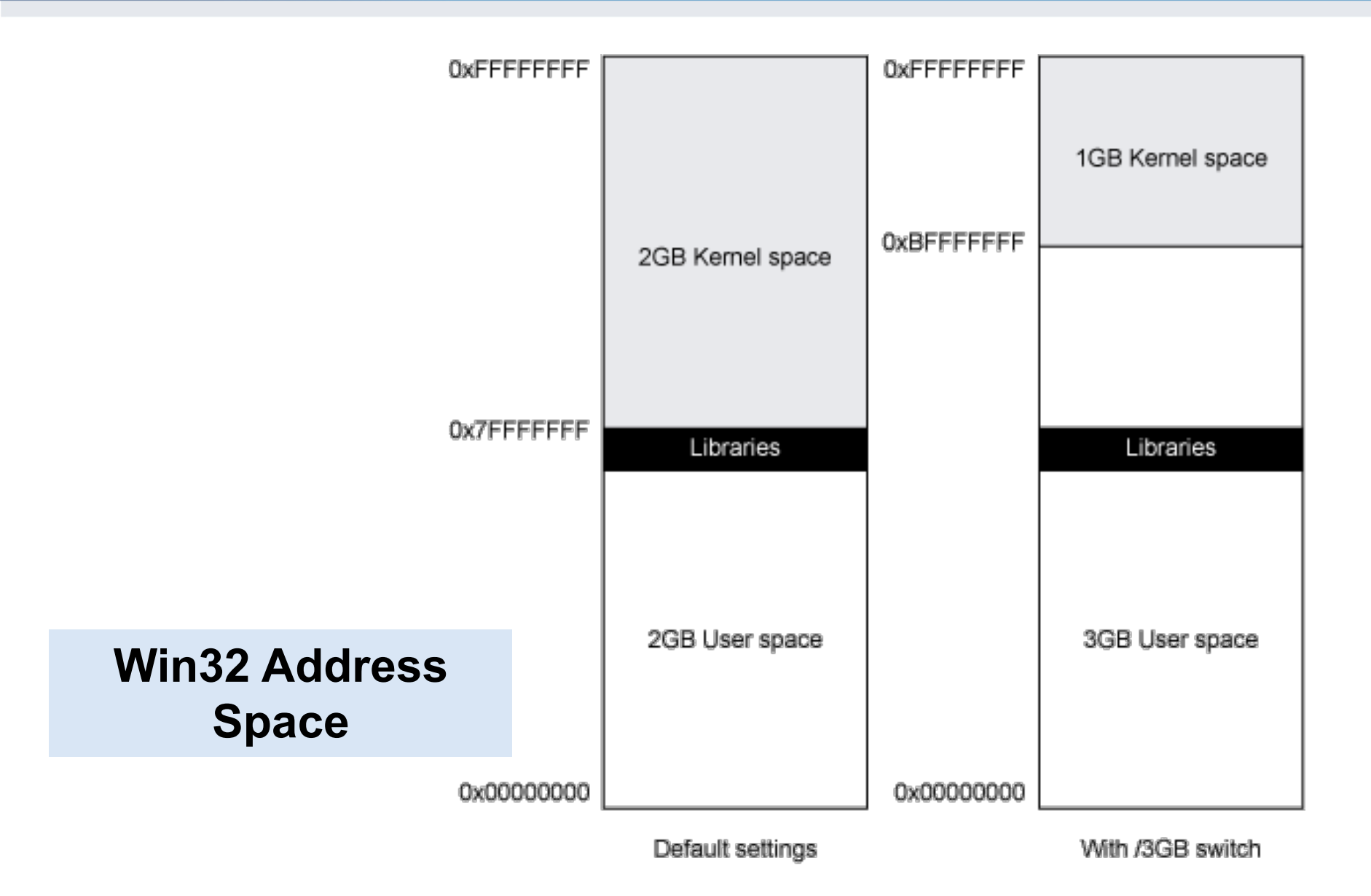

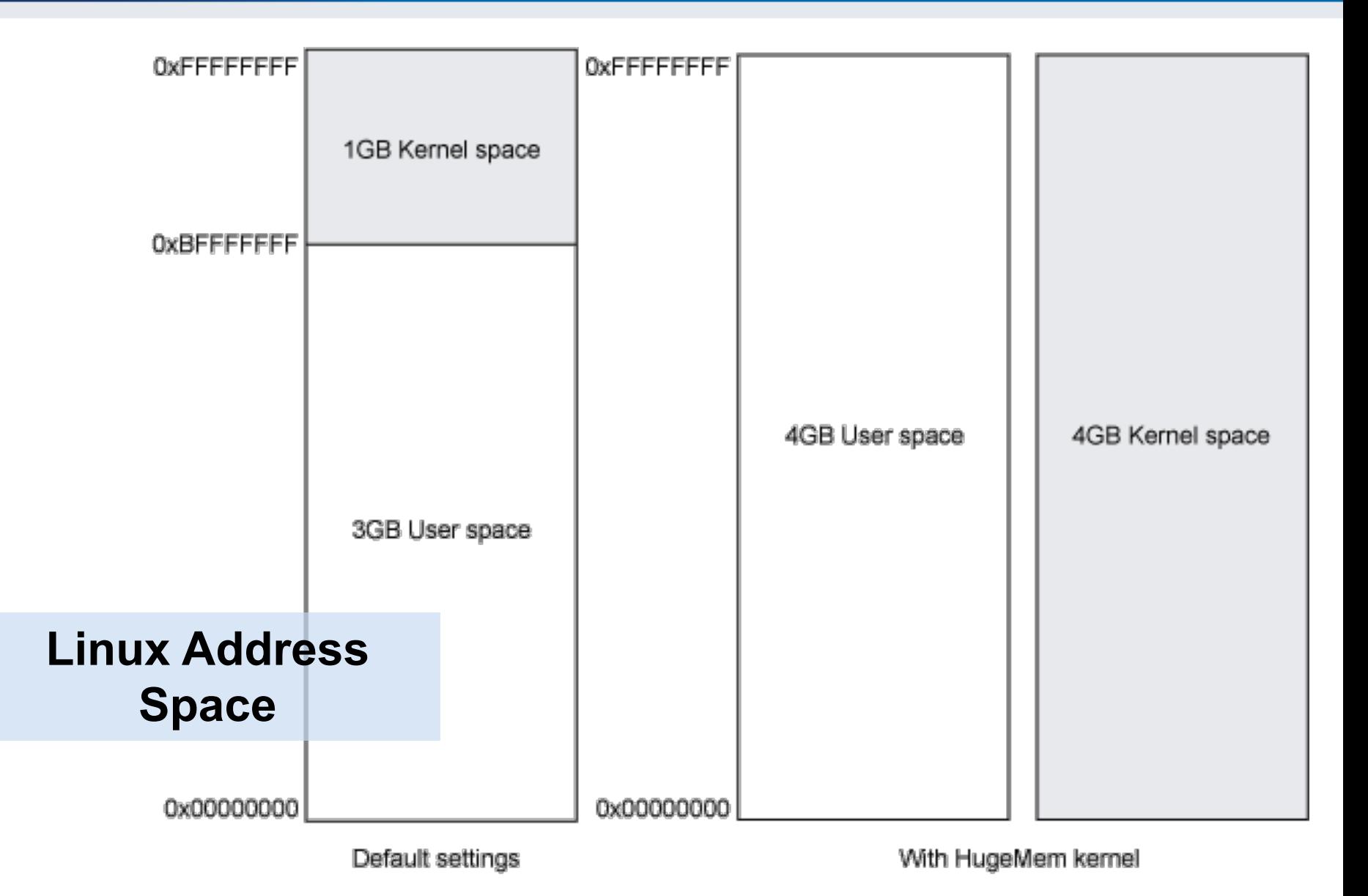

### **Operating System Data Structures**

- How the OS knows about processes, files, ...?
	- A lot of 'metadata' for important data
	- Based on C/C++ data structures (see MSDN documentation)
- (Double-)linked list
	- Another common data structure (not only in OS)
	- Method for implementing lists in computer memory
- Direct Kernel Object Manipulation (DKOM)
	- Used for manipulating the structures to hide malicious stuff

### **Double Linked Lists**

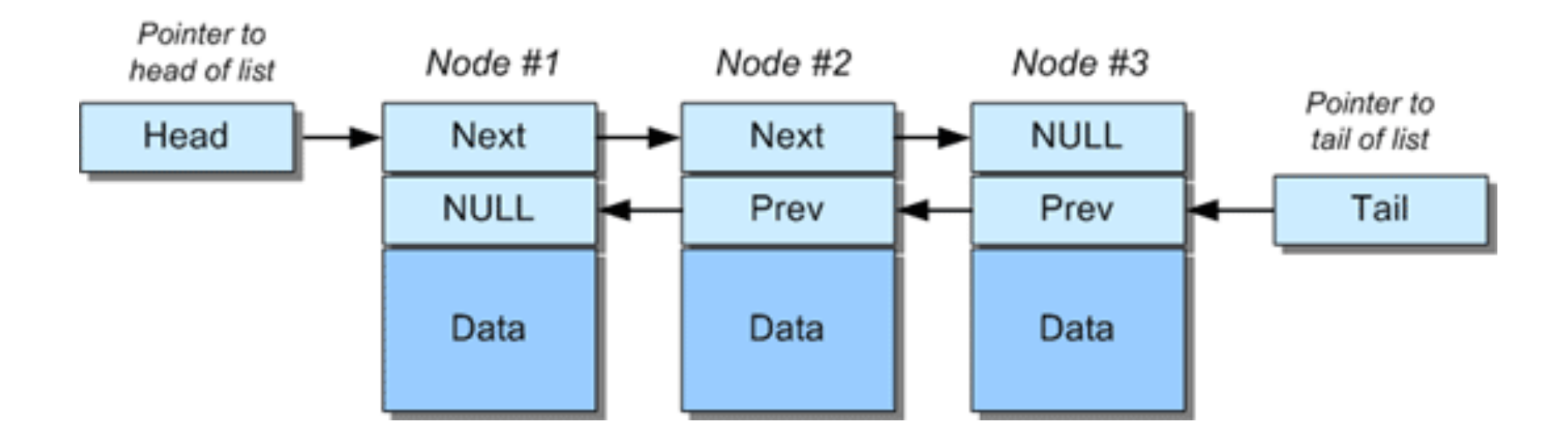

### **DKOM – Direct Kernel Object Manipulation**

- Dozens of various (double-)linked lists in Win32
	- Maintained by kernel
	- Processes, threads, opened files, memory allocations, …
- DKOM is used by rootkits
	- Hiding from the sight of the user
- Rootkit paradox
	- Rootkits need to run on the system
	- … and need to remain hidden at the same time
- Memory analysis can help to discover DKOM
	- Anti-analysis techniques are known as well

**CROCS** 

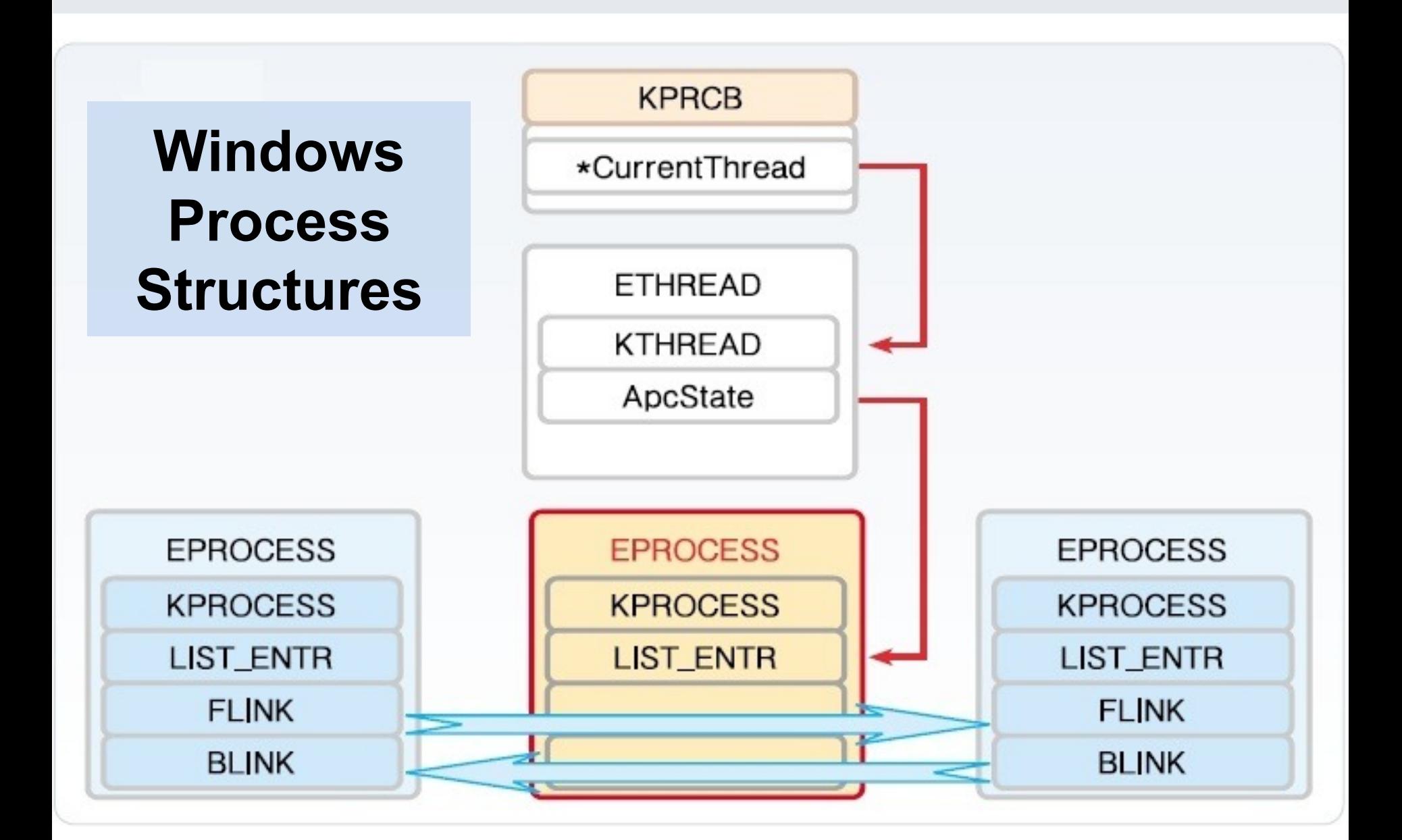

### **Interesting OS Structures**

- Suspicious Memory Pages
- Processes
- Threads
- Sockets (Connections)
- Handles (Files)
- Modules/Libraries
- Mutexes
- LSA (Local Security Authority)
- Registry

• …

### **Memory Pages**

- Various 'flags'
	- Read/write/executable pages
	- Helping OS to organize memory efficiently
- Executable + Writable pages
	- Why is it bad?

### • **Process Injection technique**

- Allocating a memory that can be modified (unpacked, decoded, decrypted) and executed.
- Used by legitimate processes too (Windows OLE)

#### **CROCS**

# **DLL/Process Injection**

So that Internet Explorer behaves like a malicious process…

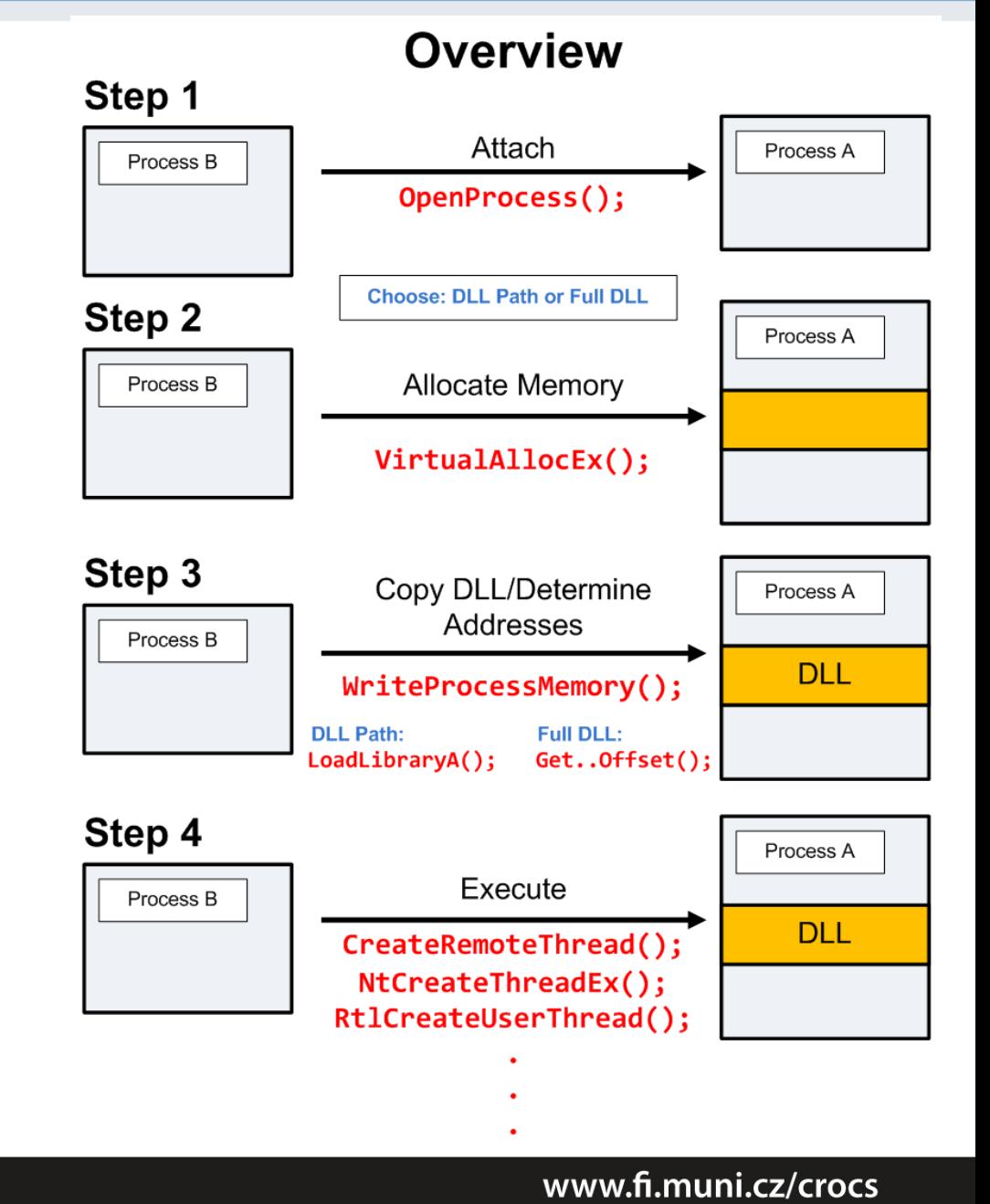

### **And now something completely…**

# PRACTICAL

### **Memory (re)sources**

- Live RAM
	- The most common source for analysis
	- Easier to obtain from virtualized hosts
- Paging file/Swap
	- Used by operating systems to allocate more memory then available RAM
- Hibernation file
- Memory crash dumps
	- Very limited analysis options

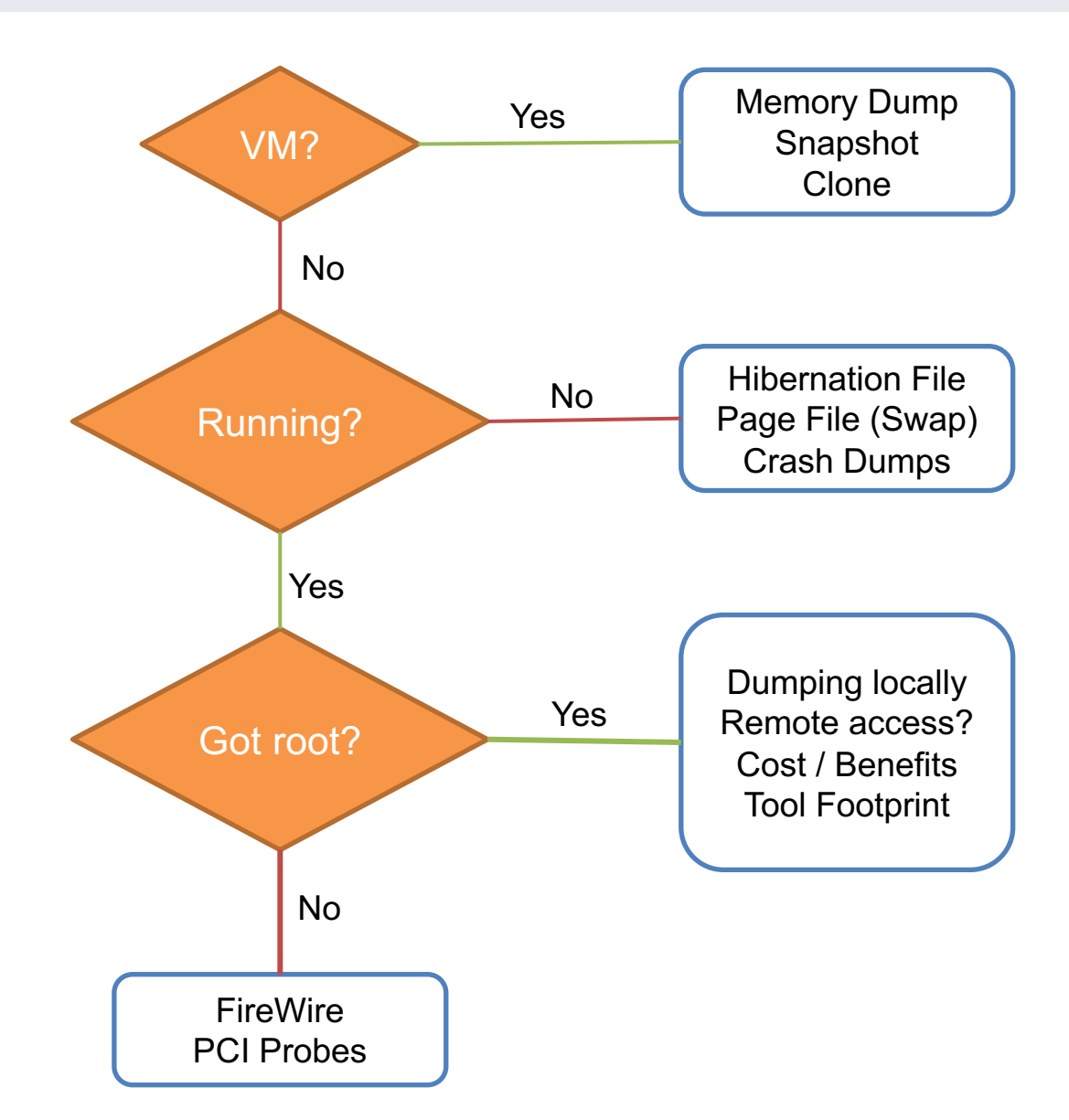

#### **CROCS**

### **Memory Acquisition**

#### • **Virtual Machines**

- VMWare, VirtualBox, …
- VirtualBox –dbg –startvm "MalwareVM" (and .pgmphystofile command)
- Directly from the system! (if we have system rights to do that)
	- windd, fastdump, memoryze
	- Or we can hibernate the system (hiberfil.sys)
- Remotely
	- Encase Enterprise, Mandiant Intelligent Response, Access Data FTK
- Common issues
	- Unsupported OS (Linux, MacOS; 32bit/64bit)
	- Swap (portions of memory on drive)
	- Malware not running inside a virtual machine

## **Memory Acquisition (2)**

- Local memory acquisition notes
	- Unless you have plenty of money, try to get root/admin access to the host
	- Better to acquire to external storage (USB, network)
	- The lower tool's memory footprint, the better
	- If you run malware in VM, better have less RAM
		- Faster analysis
		- .. And configure no swap for the system too

### **Memory Acquisition (3)**

- Remote memory acquisition
	- Very useful for fast Incident Response
	- Requires enterprise licenses for the commercial tools
	- Acquisition is done over network
	- Agents already in memory, no extra memory demands
- Open source alternative?
	- GRR (Google Rapid Response)
	- Still in development, primarily Incident Response tool
	- Allows remote memory acquisition

### **Memory Analysis Tools**

- Mandiant Redline
	- Free, available for Windows
- HBGary Responder (CE/Pro) – Community Edition available against registration
- Volatility Framework
	- Open source, no GUI
- Rekall
	- Open source, 'Volatility done right', GUI
	- Google supported (part of GRR agent)

### **Mandiant/FireEye Redline**

- Free tool for Incident Response
	- Not open-source, though
	- .NET executable (runs only under Windows)
- Nice and simple user interface
	- Very nice analysis workflow
	- Perfect for searching for string information
	- Rates the level of suspiciousness over processes
- Sad things
	- Memory analysis not reliable, process rating as well

 $\blacksquare$ 

### **Redline®**

#### **Collect Data**

Create a Standard Collector > Create a Comprehensive Collector > Create an IOC Search Collector >

#### **Analyze Data**

From a Saved Memory File > Open Previous Analysis >

#### **Recent Analysis Sessions**

AnalysisSession4.mans > AnalysisSession3.mans > AnalysisSession2.mans > AnalysisSession1.mans >

# **Redline: Start**

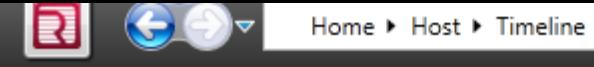

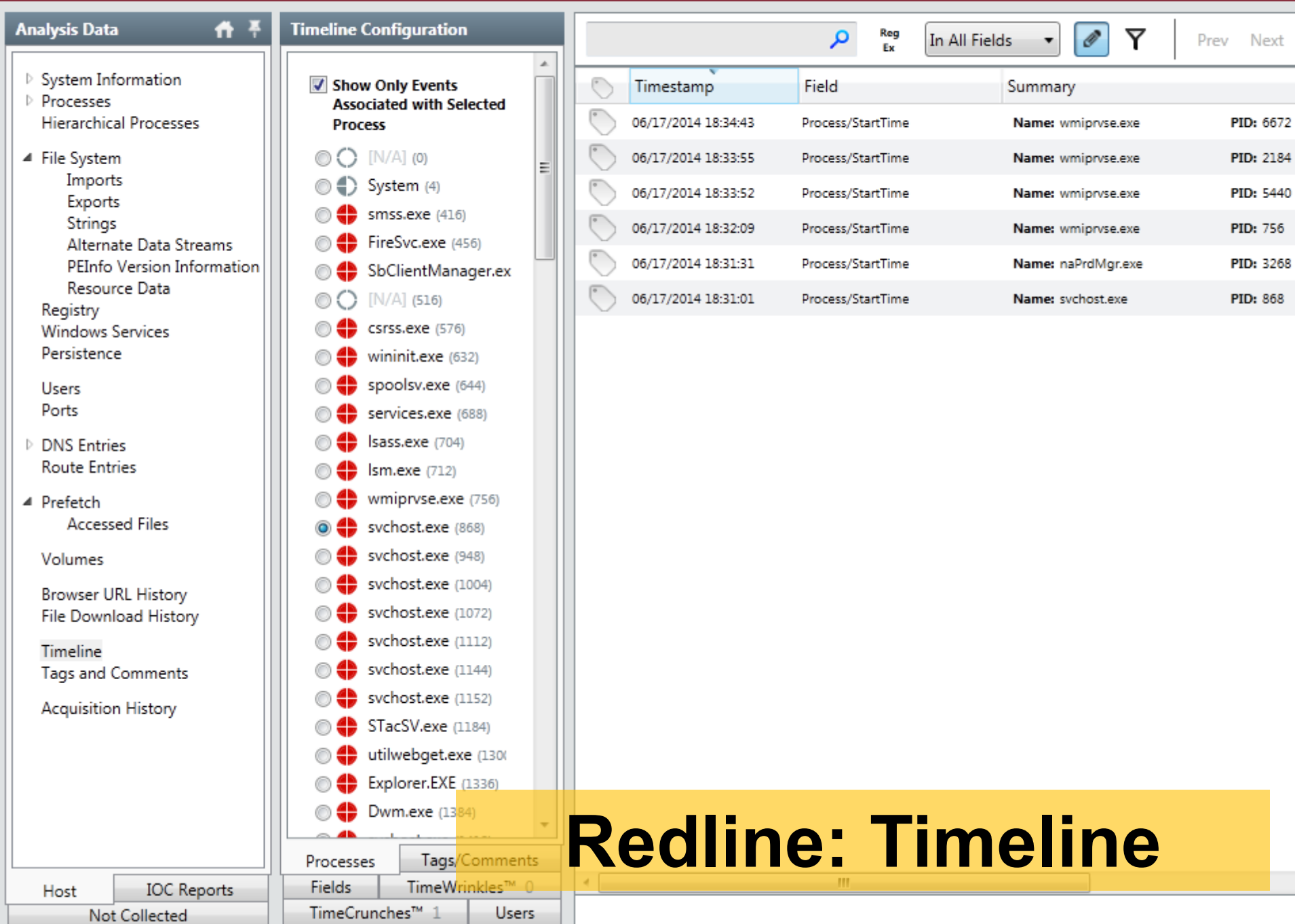

R COV Home > Timeline

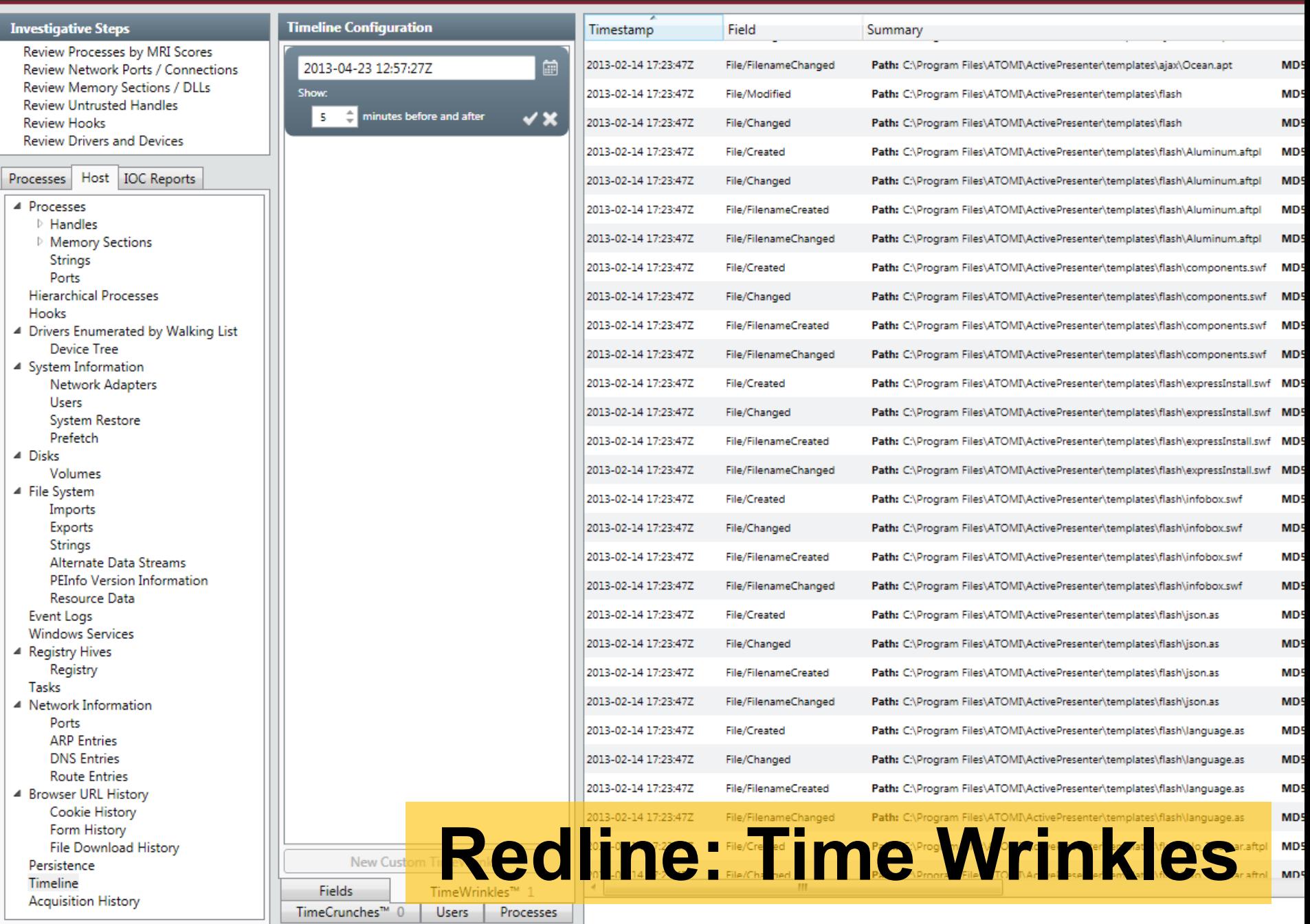

# **HBGary Responder (Pro/CE)**

- Professional Tool
	- Very expensive
	- Yet not very well maintained in the last few years
- Windows only
	- .NET written, supports only Windows images
- 'Killer' features
	- Digital DNA
		- automatic rating of suspicious processes
	- Visual 'Canvas' debugger
- Supports the analysis of (unpacked) binaries

### **HBGary Responder Pro -- DDNA**

- Examples of the 'reasoning' behind DDNA
	- Does the process communicate over TCP/IP?
	- Does it manipulate with registry?
	- Did the analysis reveal any known bad stuff (strings, IPs, mutexes?)
	- Does the process access any other process in the system?
	- Does it access some system-critical process?
	- Did the analysis find any evidence of obfuscation?

**32** | PV204 In-Memory Malware Analysis

 $\sim$   $\sim$   $\sim$ 

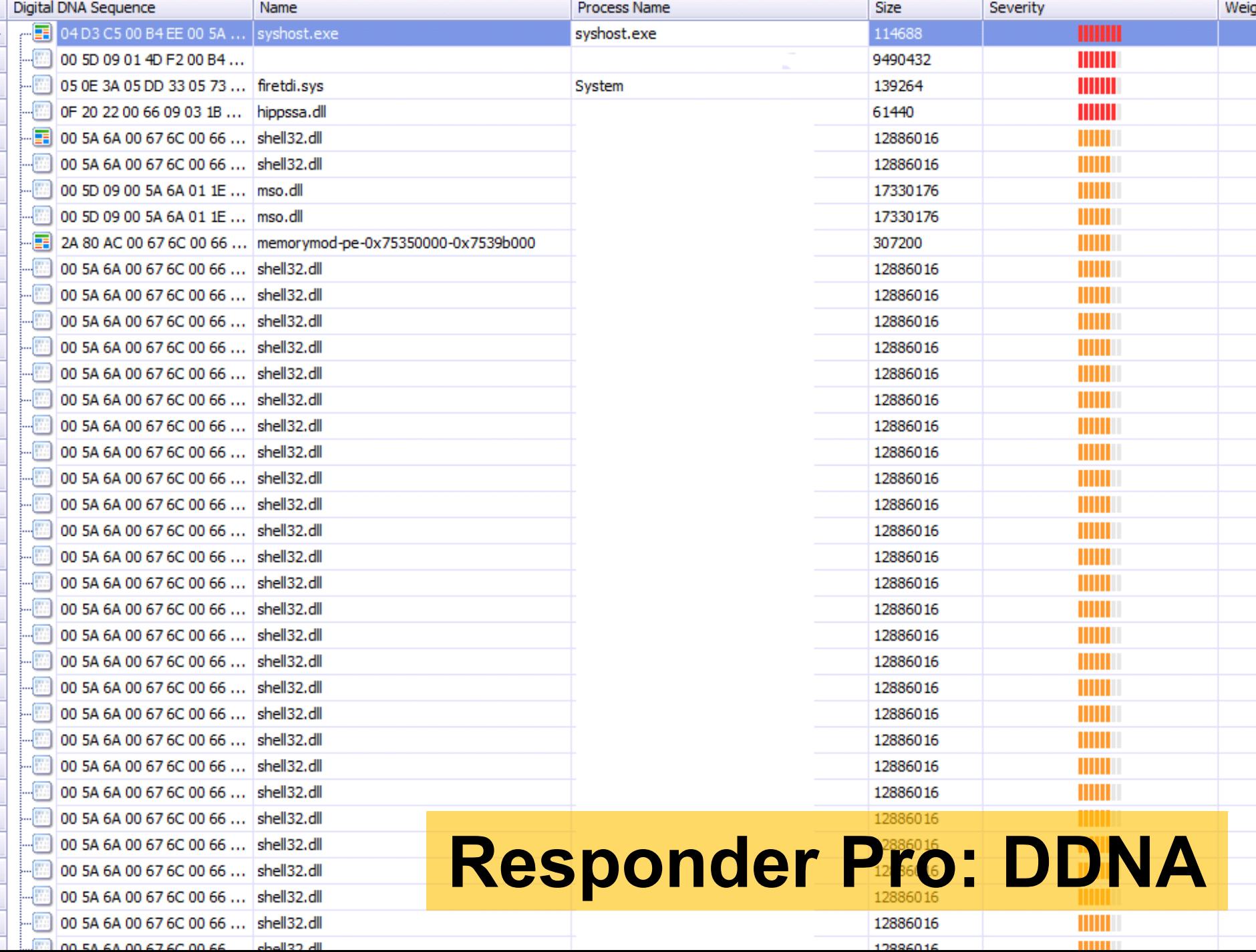

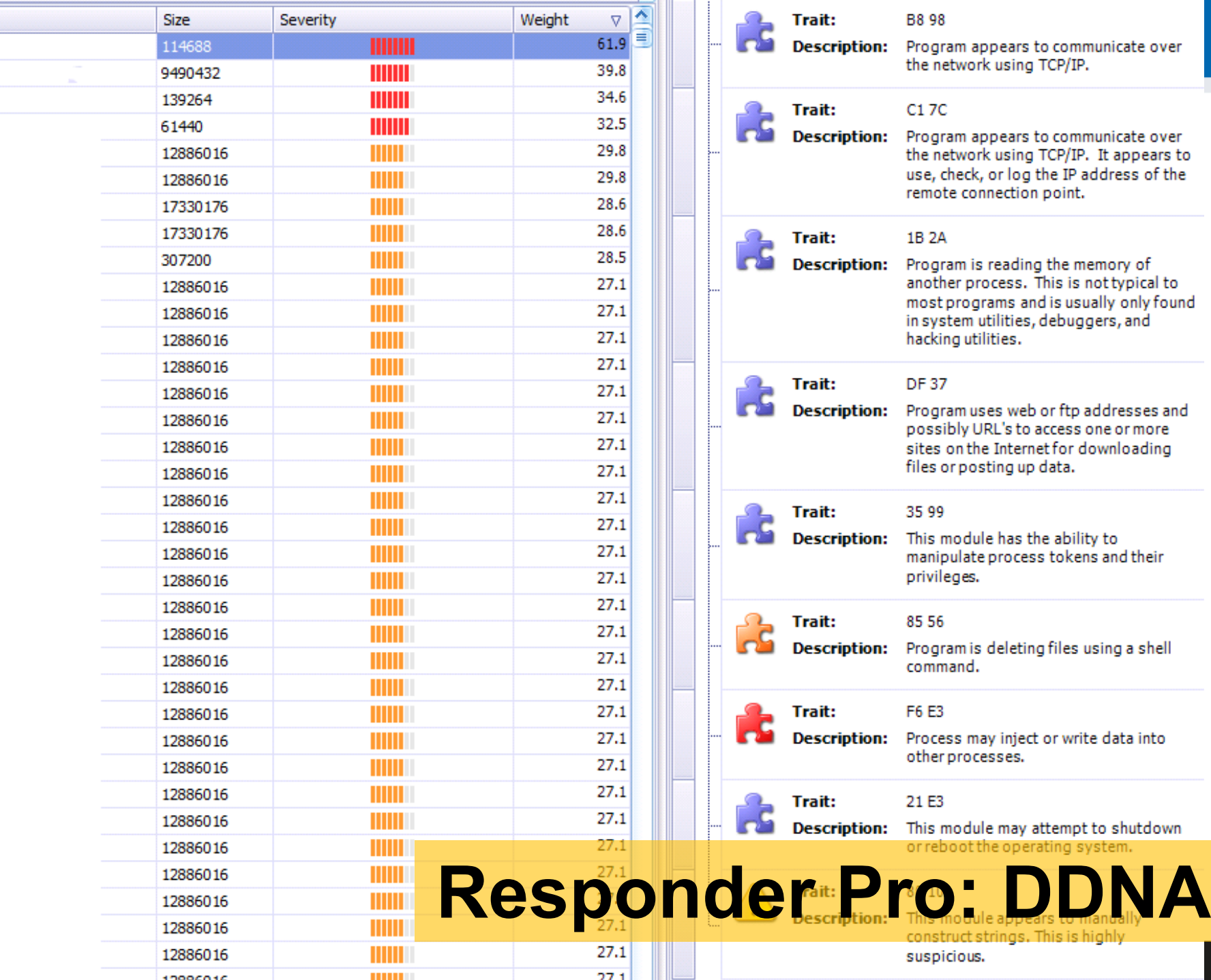

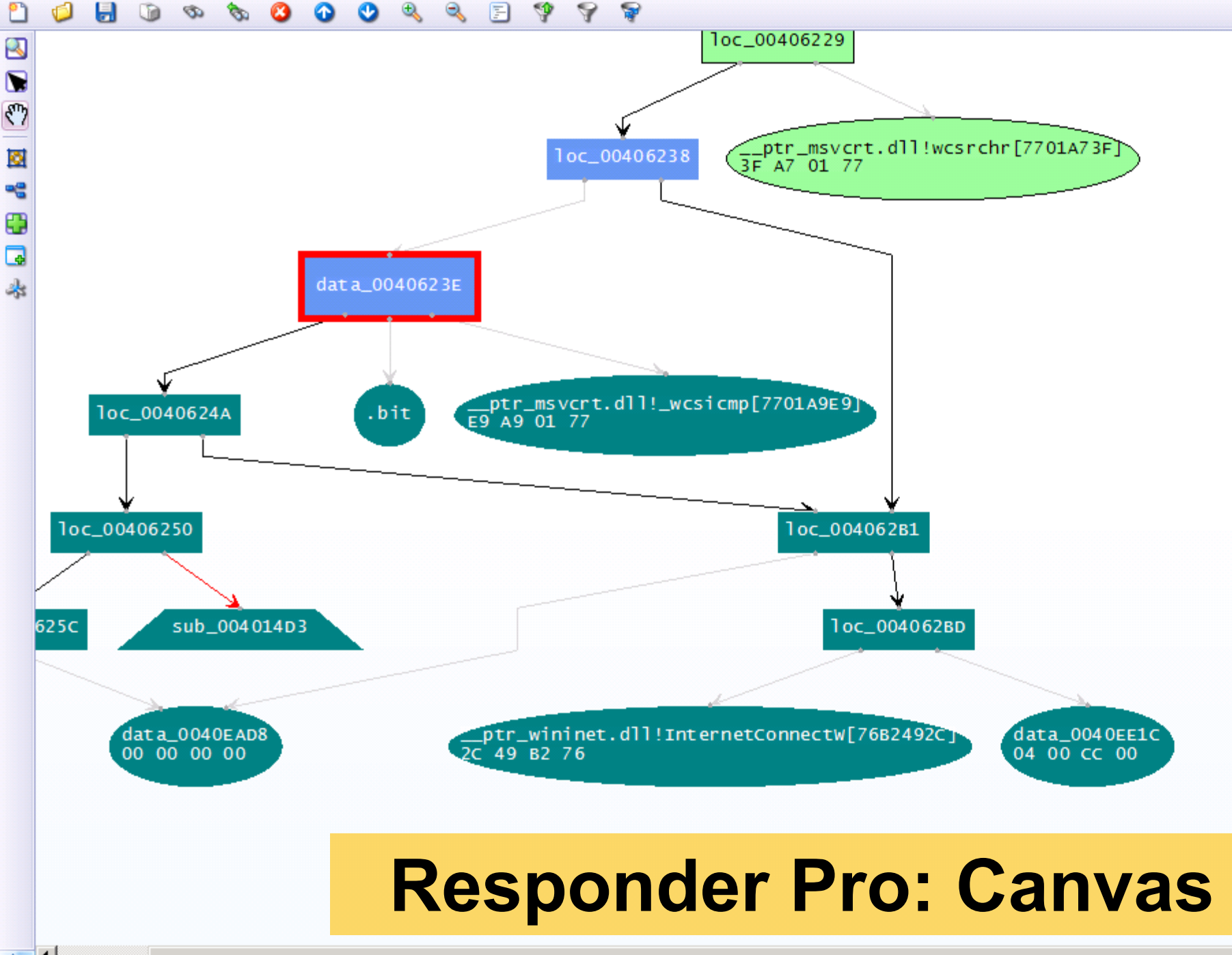

### **Volatility Framework**

- Open source tool
	- GPL licensed
- Written in Python
	- Available for variety of platforms (Linux, Windows, Mac OS)
	- Can be automated; many contributed plugins
- Supports analysis of memory dumps from various OSs
	- Windows, Linux, MacOS, Android
	- Both 32-bit and 64-bit versions
- Command-line driven
- Two (experimental) web GUIs

# **Google Rekall**

- Another open source tool
- Supported by Google
	- Included as a part of GRR (Google Rapid Response) agent
- Originally based on the code of Volatility
	- Shared commands
	- Different architectural concepts
- Proof-of-concept GUI
	- Better workflows

### **Additional Important Tools**

### • **Strings**

- Both \*nix and Windows
- Extracts strings information from the file
- Can be used in cooperation with Volatility/Rekall
- Beware of text encoding! (ascii, utf-8, …)

### • **Foremost**

- Forensic tool
- Can extract various data files from an image (or process)
	- Images, executables, documents, …

### **Forensic analysis of RAM?**

- Are there any benefits?
- Collecting forensic evidence
	- Executable images
	- PDF/Doc documents
		- Possible origin of the infection?
	- Images
	- URLs
- Getting approximate timeline
	- Works better on servers (always online, higher uptime, way more RAM)

### **What to search for in Operating System?**

- Command&Control (C2) communication
- Hidden processes
- Process/DLL injection evidence
- Non-standard/infamous binaries/mutexes
- Open sockets and files
- Registry records
- Command-line history
- Encryption keys!

### **Known Bad Mutexes**

- *Conficker*: .\*-7 and .\*-99
- *Sality.AA*: Op1mutx9
- *Flystud.??*: Hacker.com.cn\_MUTEX
- *NetSky*: 'D'r'o'p'p'e'd'S'k'y'N'e't'
- *Sality.W*: u\_joker\_v3.06
- *Poison Ivy*: )!VoqA.I4 (and 10 thousand others)
- *Koobface*: 35fsdfsdfgfd5339

### **Known Good Processes/Locations**

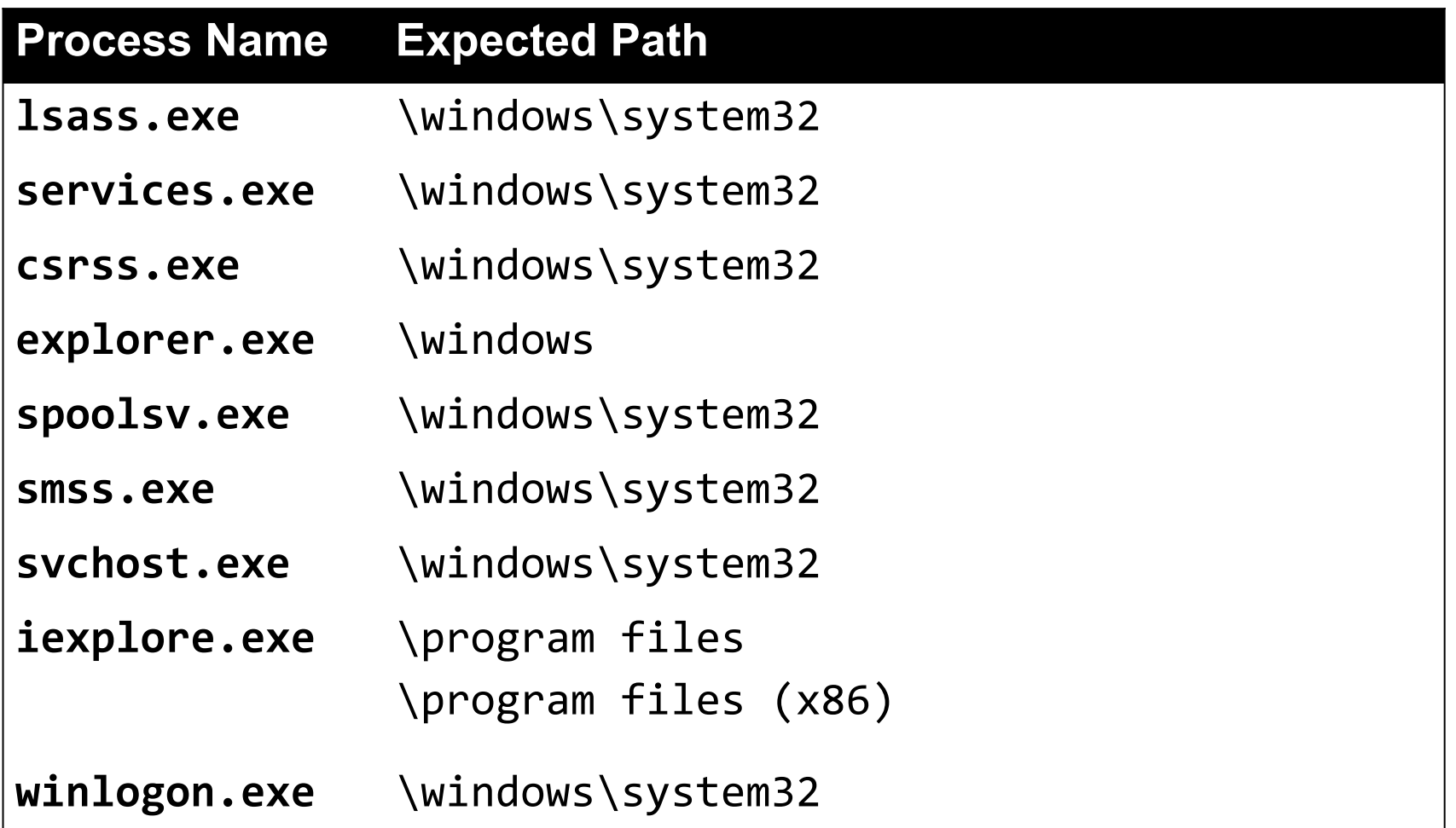

# **Operational Security (OpSec)**

- Basics of OpSec
	- "Think before you act" mentality
	- Limited information sharing
- Specifics of memory analysis
	- You can often upload dumped executables to VirusTotal
		- md5 of the process is different from the executable
		- This doesn't apply for documents/HTML pages!
	- **However, incomplete binaries still can infect your system!**
		- Running in VM or other OS is recommended

### **Recommended Analysis Process**

- **Use Internet!** (Google, VirusTotal, ...)
- **Make notes!**
	- What OS is being analyzed? (imageinfo)
	- Network connections? (+ whois records, …)
	- Processes (hidden, odd, non-standard; timestamps, …)
	- Mutexes (+ files open)
	- Dump processes when needed (OpSec!)
	- Strings (URIs, C-like strings %s %d, domains, …)

### • **Summarize your findings in final report**

### **More information**

- Web pages of this course
	- **https://dior.ics.muni.cz/~valor/pv204/**
- **Additional resources**
	- Public memory images for analysis
	- Reverse Engineering for Beginners (amazing PDF doc)
	- REMnux: All you need to start with RE
	- ContagioDump blog (for additional malware samples)

# **Thank you for your attention.**

# **Answers & Questions**

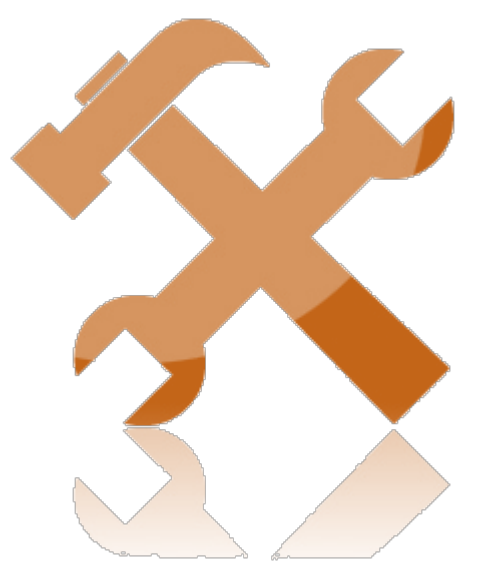

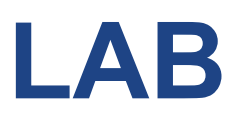

### **Lab Requirements**

- Oracle VirtualBox
	- And enough space on your hard drive (12 GB at least)
- **Volatility Framework**
- Mandiant Redline
- Unix tools
	- strings, foremost
- Your favorite text editor for notes
- Javascript/PDF analysis tools

#### **CROCS**

### **Recommended Analysis Process**

- **Use Internet!** (Google, VirusTotal, ...)
- **Make notes!**

– …

- What OS is being analyzed?
- Network connections? (+ whois records, …)
- Processes (hidden, odd, non-standard; timestamps, …)
- Mutexes (+ files open)
- Strings (URIs, C-like strings %s %d, domains, …)
- **Summarize your findings in final report**

### **Volatility Framework – cheat sheet**

- psxview (search for hidden processes)
- apihooks
- driverscan
- ssdt / driverirp / idt
- connections / connscan (WinXP, active network connections)
- netscan (Win7, opened network sockets and connections)
- pslist / psscan (process listing from WinAPI vs. EPROCESS blocks)
- malfind / ldrmodules (code injection + dump / DLL detection)
- hivelist (registry lookup and parsing) / hashdump
- handles / dlllist / filescan (filelist / DLL files / FILE\_OBJECT handles)
- cmdscan / consoles (cmd.exe history / console buffer)
- shimcache (application compatibility info)
- memdump / procmemdump / procexedump

### **Analysis: xp-infected.vmem**

- Recommended tools
	- Volatility, Rekall (or Redline)
- Objectives:
	- Get familiar with memory of your first infected system

### **Analysis: win7\_x64.vmem**

- Recommended tools
	- Volatility, Rekall (or Redline)
- Objectives:
	- Get familiar with memory of Win7 x64 system
	- Can you see any differences from the previous sample?

### **Analysis: zeus.vmem**

- Recommended tools
	- Volatility, Rekall
- Objectives:
	- Find suspicious network connections
	- Find process responsible for the network activity
	- Can you figure out what infections this

### **Analysis: zeus2x4.vmem**

- Recommended tools
	- Volatility, Rekall
- Objectives:
	- Find suspicious network connections
	- Find process responsible for the network activity
	- Can you figure out what infections this
	- Can you dump the virus configuration?

### **Analysis: bob.vmem**

- Recommended tools
	- Volatility, Rekall, Foremost, Strings
- Objectives:
	- Find suspicious network connections
	- Find process responsible for the network activity
	- Can you figure out what caused the infection?
	- Can you dump the initial source vector?
	- What known vulnerability (CVE) has been exploited?

### **More information**

- Web pages of this course
	- **https://dior.ics.muni.cz/~valor/pv204/**
- **Additional resources**
	- Public memory images for analysis
	- Reverse Engineering for Beginners (amazing PDF doc)
	- REMnux: All you need to start with RE
	- ContagioDump blog (for additional malware samples)

# **Thank you for your attention.**

# **Answers & Questions**